第45回長崎県障害者技能競技大会(アビリンピック)

# 表 計 算 参加要領

※ 表計算競技の課題は公表できません。

※ 第44回大会(昨年度)実施分の課題を参考に作成した課題を公表します。

## 第44回 長崎県障害者技能競技大会

## 表計算 競技課題

#### 【競技内容】

作品は、課題1~4の4種類とする。

課題 1:装飾・編集・計算

資料(以下、提供データ)をもとに数値入力、

数式、書式設定、数値の貼付け、条件付き書式の設定等を行う。

課題 2:関数式による表の完成

提供データをもとに、名前の定義、表示設定、関数設定等を行う。

課題 3:データ処理

提供データをもとに、レコードの抽出、並べ替え、集計等を行う。

課題 4:グラフ作成

提供データをもとに、セルの範囲の選択によるグラフの作成、並びに印刷設定等を行う。

### 【競技時間】

75分 なお、作成する課題の順番は任意とする。

#### 【課題提出方法】

競技者は、完成した作品(未完成作品も含む)をデスクトップの「表計算 競技課題」フォルダ内の 「解答フォルダ」に保存すること。

#### 【注意事項】

- 1 提供データは、大会当日に配布されるファイルを使用すること。 (デスクトップの「表計算 競技課題」フォルダ内「提供データ」)
- 2 競技中に万一機器が故障した場合は、審査員の指示に従うこと。
- 3 競技が終了したら審査員に申し出ること。
- 4 競技場での座席位置は、予め審査員が決定しておく。
- 5 事前に配布された課題、メモ、参考書、その他の資料等の持込は一切不可とする。

(注)パソコンに導入が必要な支援技術(ハード及びソフト)を必要とする場合は、事前に事務局に申し出るこ と。それらは原則、競技者自身が支援技術を持参し、前々日に競技委員立ち会いのもと導入する。ただし、導入 に関して不具合があっても特別な配慮はしない。

#### 【アプリケーションの試験開始状態】

入力操作: フォント:MSP ゴシック、フォントサイズ 11pt

## 【課題1】 装飾・編集

「提供データの保存場所」からファイル「課題1」を開き、シート「Sheet1」に、以下の設問に従って表を完 成させなさい。

- 設問1 セル A1 に選手氏名を入力しなさい。 ただし、選手氏名については、全角ひらがなで、姓と名を続けて入力しなさい。
- 設問2 次の指定セル範囲に、次表に示すとおりに数値データを追加入力しなさい。

また、フォントは「MSP ゴシック」で「11 ポイント」とし、文字の配置及び罫線については、次表 のとおりとしなさい。

 $\blacksquare$ 

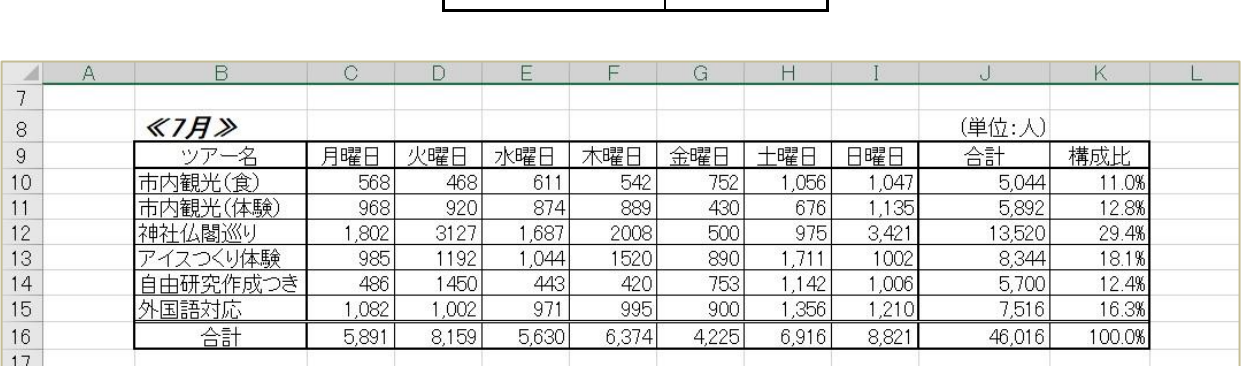

指定セル範囲 G10:G15

設問3 次の指示に従い、以下のタイトルを作成しなさい。

# 日帰り観光ツアー参加人数

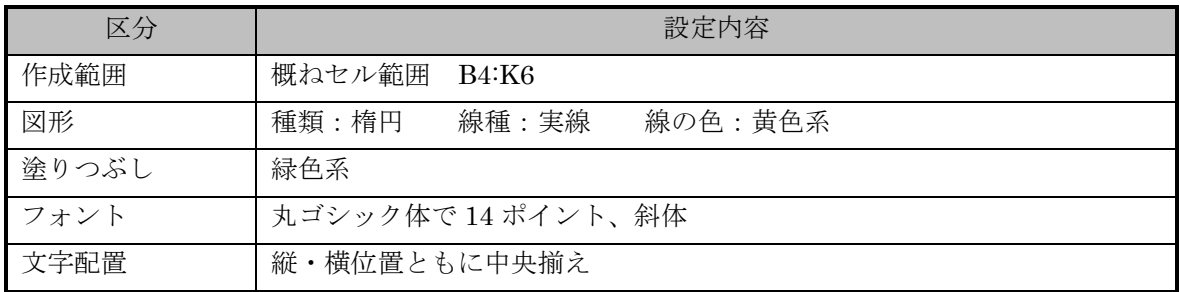

設問4 次の指示に従い、操作及び修正を行いなさい。

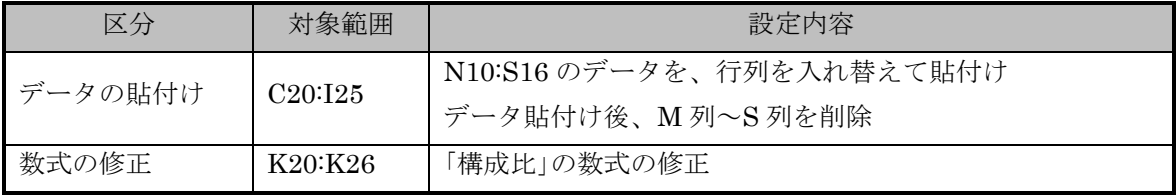

設問 5 設問 6 で行う「書式の貼付け」を踏まえ、次の指示に従い、セルの設定を行いなさい。

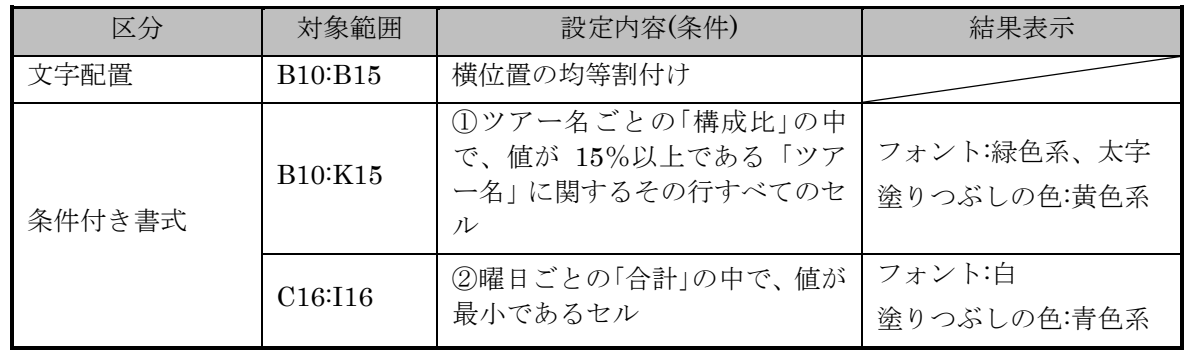

設問 6 次の指示に従い、表の装飾を行いなさい。

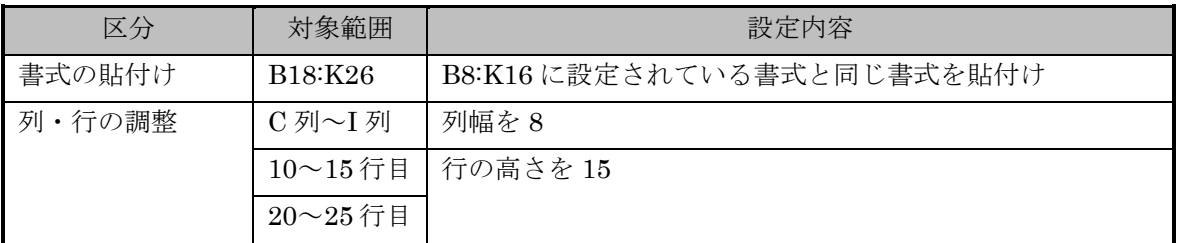

設問7 完成したものを「山田課題1」のように自分の氏名をつけて「競技者氏名課題1」(全角)で 「解答」フォルダへ保存しなさい。

## 【課題2】 関数式による表の完成

「提供データの保存場所」からファイル「課題2」を開き、次に示す<各シートの概要>をもとに、 以下の設問に従って表を完成させなさい。

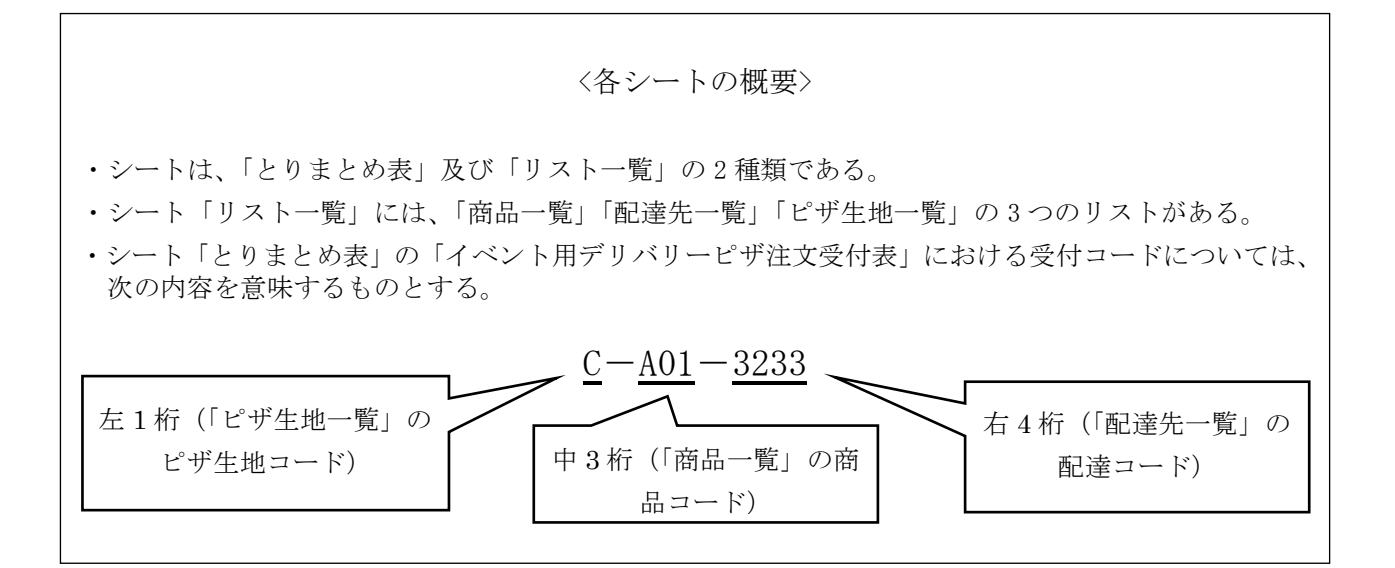

設問1 シート「とりまとめ表」のセル A1 に選手氏名を入力しなさい。ただし、選手氏名については、全角ひら がなで、姓と名を続けて入力しなさい。

設問2 次に示す箇所に、名前を定義しなさい。

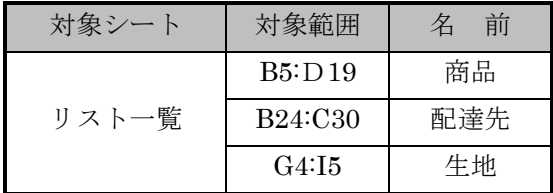

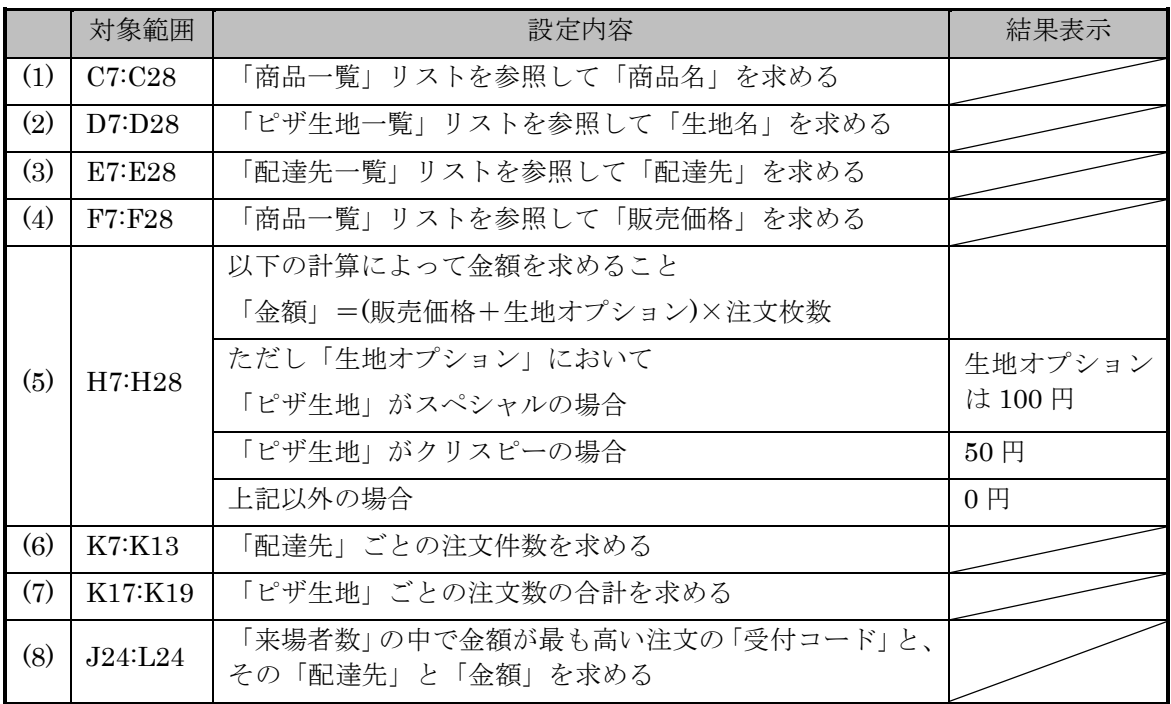

設問 4 シート「とりまとめ表」の次に示す箇所に、以下の指示に従い、表示形式を設定しなさい。

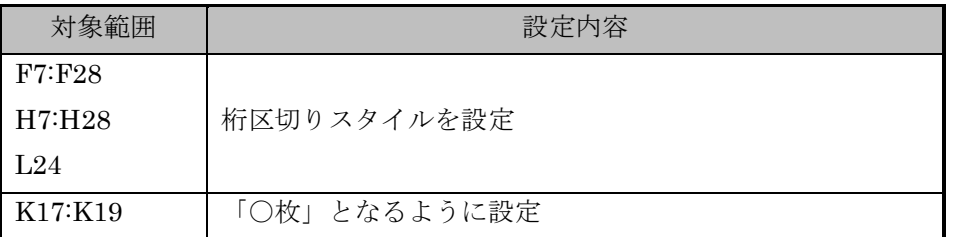

設問 5 完成したものを「山田課題2」のように自分の氏名をつけて「競技者氏名課題2」(全角)で 「解答」フォルダへ保存しなさい。

# 【課題3】データ処理

「提供データの保存場所」からファイル「課題3」を開き、次に示す<各シートの概要>をもとに、以下の設問 に従ってデータ処理を行いなさい。

#### <各シートの概要>

- ・シートは、「一覧表」および「分析」の2種類である。
- ・シート「一覧表」は、長崎うどん店の売上を示すものである。
- ・シート「分析」は、「一覧表」からデータの抽出を行うものである。
- 設問1 セル A1に競技者氏名を入力しなさい。

ただし、競技者氏名については、全角ひらがなで姓と名を続けて入力しなさい。

設問2 次の指示に従い、シート「一覧表」からシート「分析」へ抽出を行いなさい。

<抽出1>

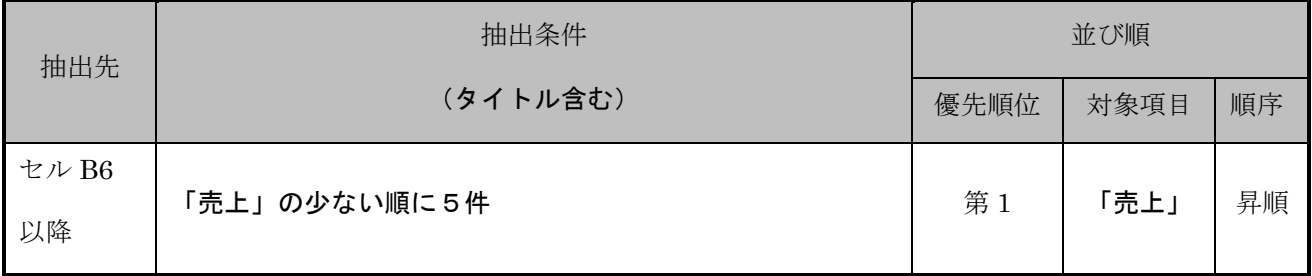

### <抽出2>

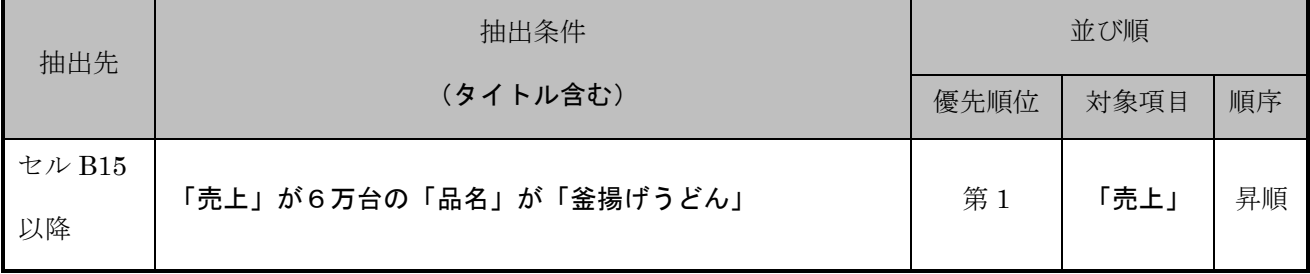

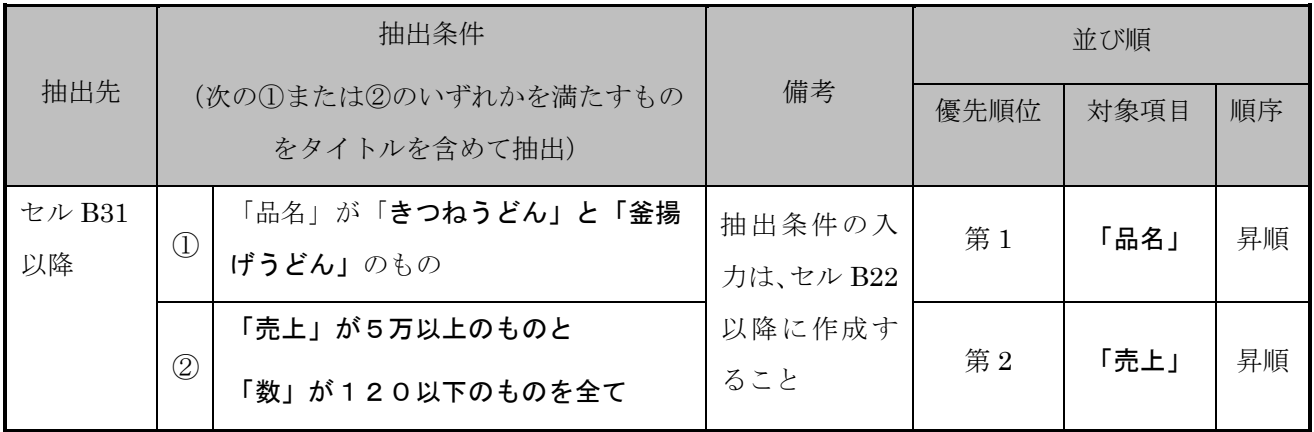

設問3 次の指示に従い、集計を行いなさい。

## <集計作業用の新規シートの作成>

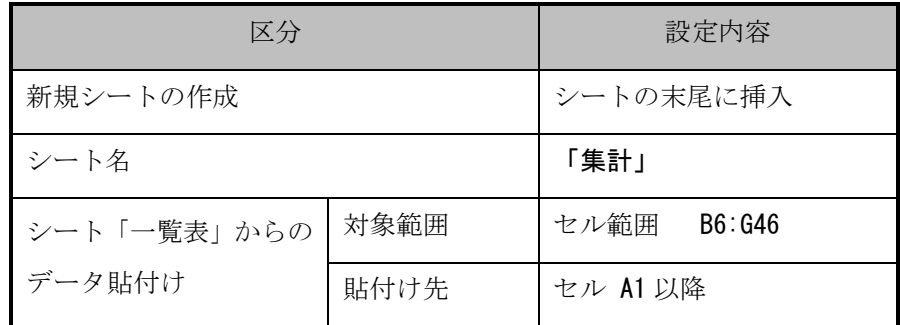

## <集計作業>

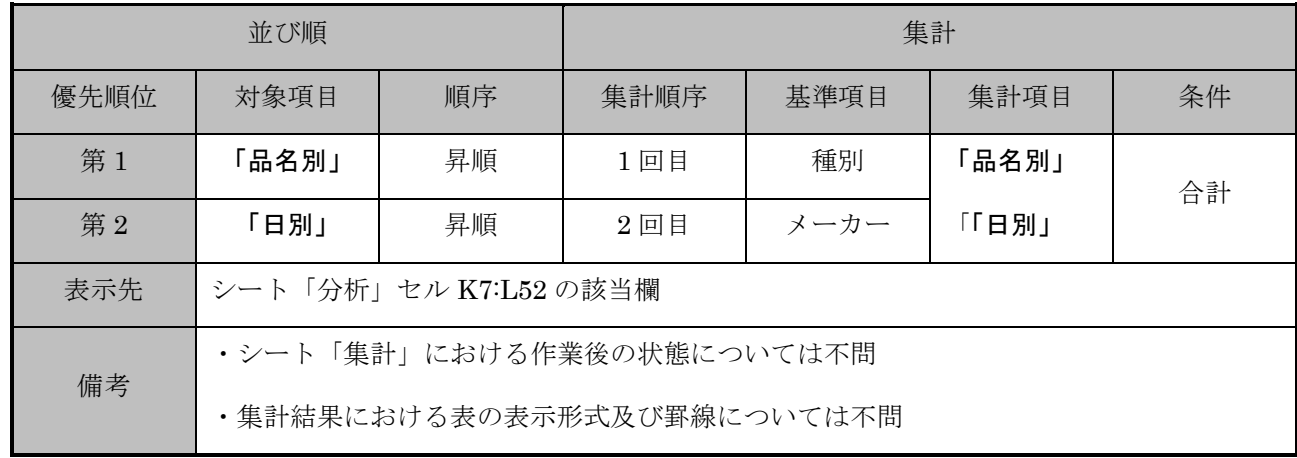

設問4 完成したものを「山田課題3」のように自分の氏名をつけて「競技者氏名課題3」(全角)で 「解答」フォルダへ保存しなさい。

# 【課題4】 グラフ作成

提供データの保存場所」からファイル「課題4」を開き、以下の設問に従ってグラフを完成させなさい。ただし、 特に指示がないグラフエリア内のフォントについては、全て「MSPゴシック」で「11ポイント」の全角とし、 英数字と括弧は半角としなさい。

設問1 セル A1 に競技者氏名を入力しなさい。ただし、競技者氏名については、全角ひらがなで姓と名を続け て入力しなさい。

設問2 ファイルのデータから、「提供データ」の次に示すグラフを、指示に従い完成しなさい。

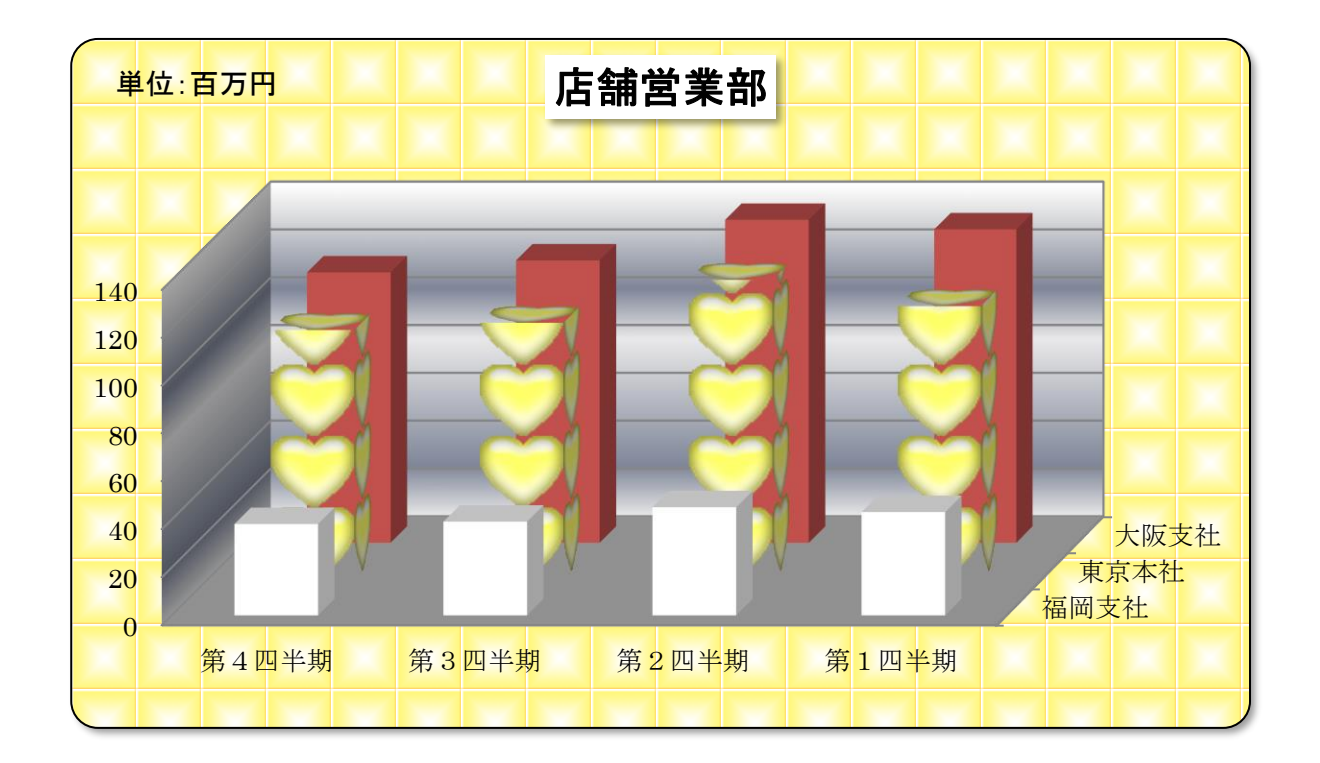

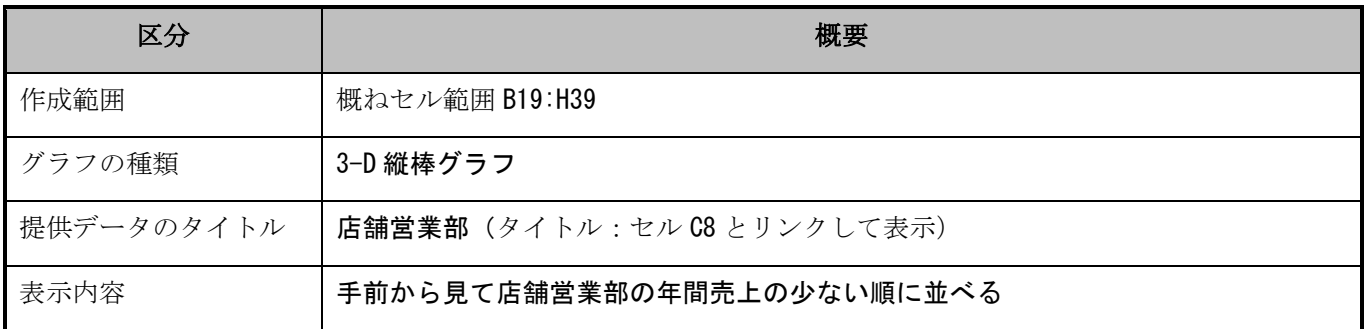

## 設問3 次の指示に従い、グラフの設定を行いなさい。ただし特に指示のない設定については、規定値のままと すること。

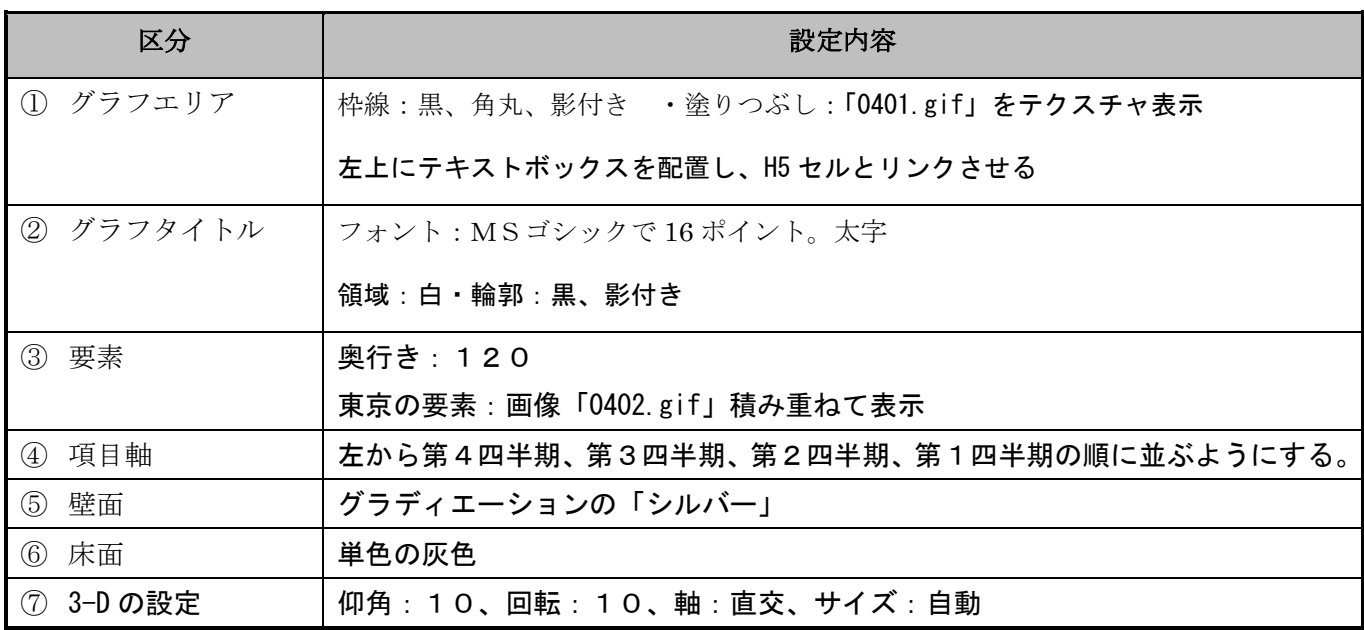

設問4 次の指示に従い、印刷に関するページ設定を行いなさい(印刷はしないこと)。

なお、最終的なワークシート上と印刷プレビューとの表示の違いは問わない。

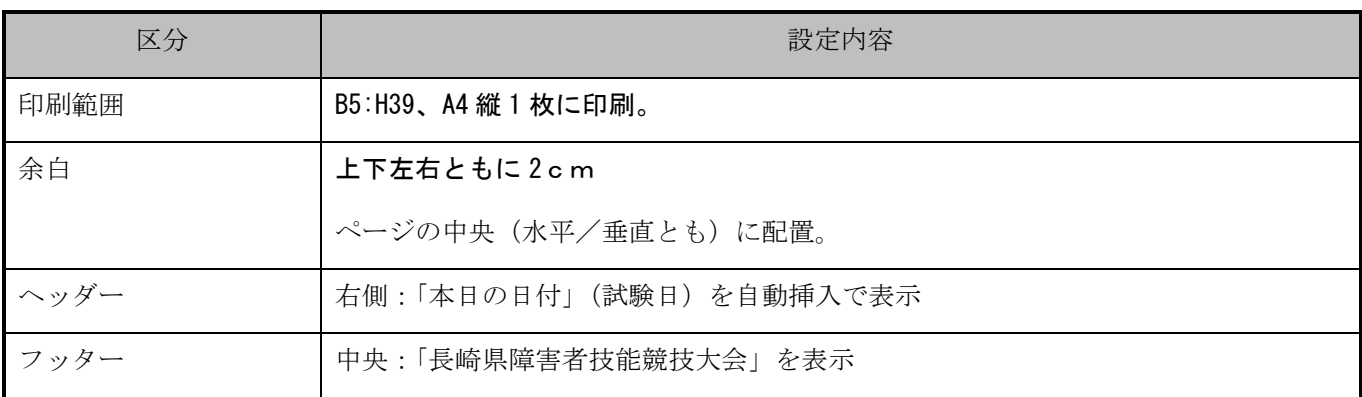

設問5 完成したものを「山田課題4」のように自分の氏名をつけて「競技者氏名課題4」(全角)で 「解答」フォルダへ保存しなさい。